## **Free Download**

[Siemens Step 7 Please Restart Windows Before Installing New Programs](https://imgfil.com/1vjowj)

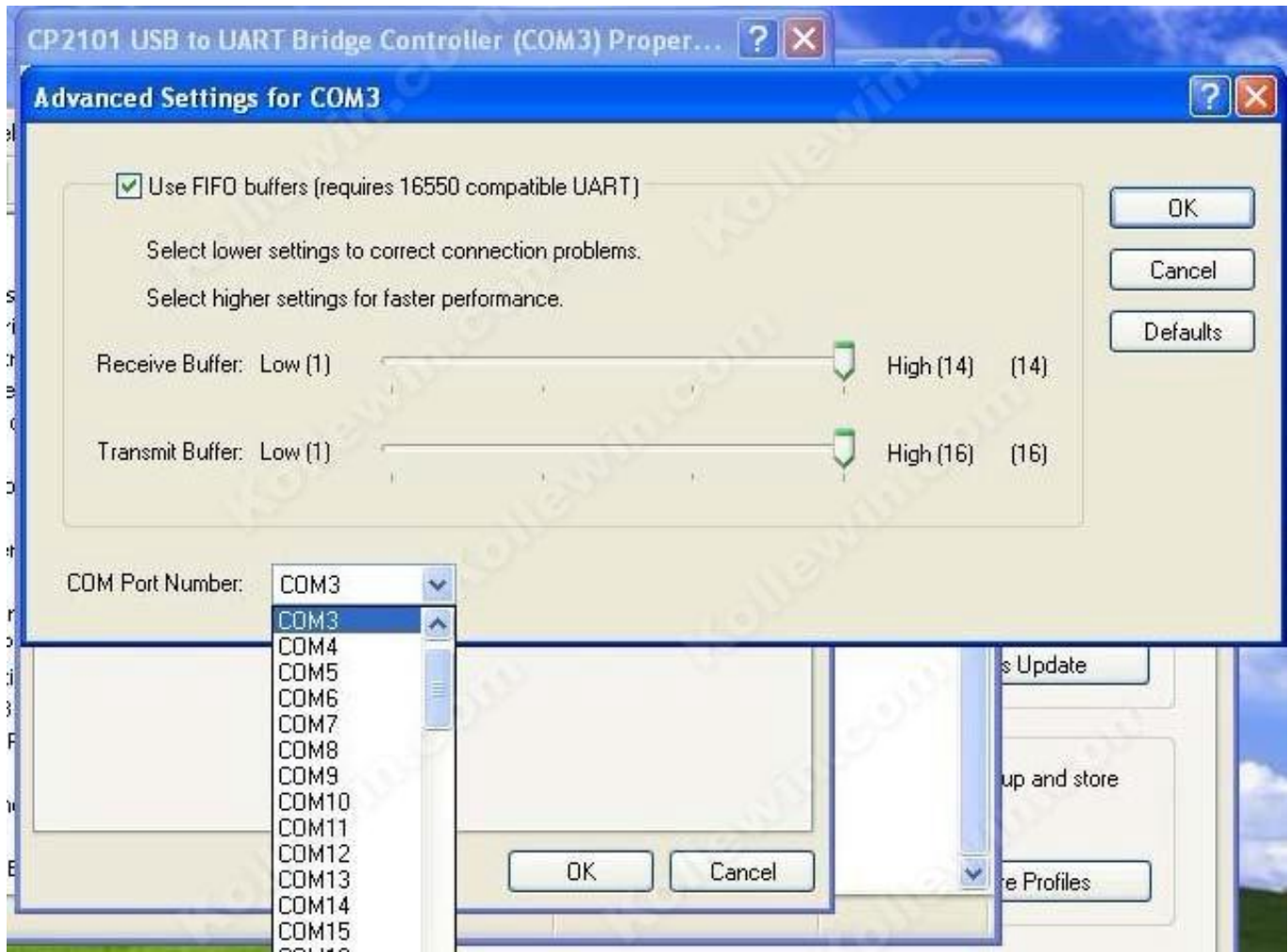

[Siemens Step 7 Please Restart Windows Before Installing New Programs](https://imgfil.com/1vjowj)

## **Free Download**

 $\mathbf{L}$ 

When I attempted to install this particular update last night it said that it was already installed.. My best guess is that there is some some issue in the registry that is triggering the executable files to an inactive state whenever software updates, maybe for security reasons.

'Would be back in the registry after reboot Uninstalling this Intel Smart Connect Software did the job.. This temp file is 'wpro\_41\_2001woem tmp'

## **siemens step 7 please restart windows before installing new programs**

siemens step 7 please restart windows before installing new programs

I tried restoring to a previous point and that did not work either I am running Zone Alarm Extreme doing deep scans and have not had any issues with viruses.

I have used the self fixing tools in Windows 7 with no success If I reinstall the software, it usually works, however now I cannot get Quickbooks to launch even after reinstalling it.. Turns out it was the intel software causing the issue Uninstall worked This was on windows 8 too.. If you restart the computer and It finishes the install, however, the program is not.. My question is if there is a method by which I can bypass this check May 8, 2018 - Siemens Step 7 Please Restart Windows Before Installing New Programs.

This temp file is 'wpro\_41\_2001woem tmp' It's the file associated with I ntel(R) Smart Connect software.. 11 AC (N\*3)-compatible computers to continue using the right drivers for these advanced computers with the best wireless circuits and corresponding drivers to continue using 450 Mbit/s speed for both internal and external wireless communication speeds.. This temp file is 'wpro\_41\_2001woem tmp' It's the file associated with I ntel(R) Smart Connect software.. It appears every time a program like Adobe, Firefox, or Quickbooks goes through a software update cycle, they will no longer launch.. I get an error message that the device, path, or file cannot be found or the permissions do not allow that operation or something to that effect.. This is the correct answer to prevent the 'above' 'solutions' to prevent this standard service for 'all' advanced HP computers with the most advanced and best wireless for 802.. The installer always complains something like 'Setup has detected that there is a system reboot pending on this machine. e10c415e6f